traffic only from within a defined namespace.

Does the solution meet the goal?

A. Yes B. No

# Correct Answer: A Explanation:

When you run modern, microservices-based applications in Kubernetes, you often want to control which components can communicate with each other. The principle of least privilege should be applied to how traffic can flow between pods in an Azure Kubernetes Service (AKS) cluster. Let's say you likely want to block traffic directly to back-end applications. The Network Policy feature in Kubernetes lets you define rules for ingress and egress traffic between pods in a cluster.

### References

https://docs.microsoft.com/en-us/azure/aks/use-network-policies

# **QUESTION 101**

**HOTSPOT** 

You are creating an app that uses Event Grid to connect with other services. Your app's event data will be sent to a serverless function that checks compliance. This function is maintained by your company.

You write a new event subscription at the scope of your resource. The event must be invalidated after 3 specific period of time. You need to configure Event Grid to ensure security.

What should you implement? To answer, select the appropriate options in [he answer area.

NOTE: Each correct selection is worth one point

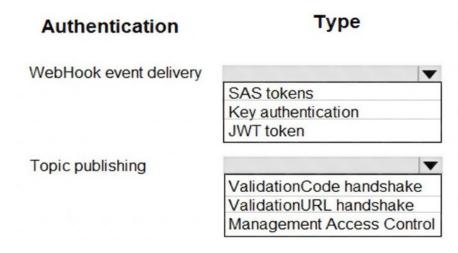

**Correct Answer:** 

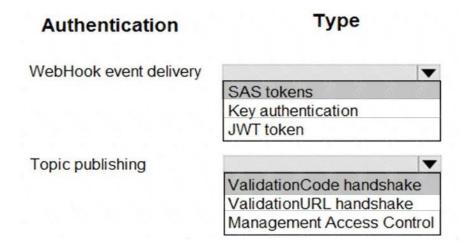

# **QUESTION 102**

You develop and deploy an ASP.NET web app to Azure App Service. You use Application Insights telemetry to monitor the app.

You must test the app to ensure that the app is available and responsive from various points around the world and at regular intervals. If the app is not responding, you must send an alert to support staff.

You need to configure a test for the web app.

Which two test types can you use? Each correct answer presents a complete solution.

NOTE: Each correct selection is worth one point.

- A. integration
- B. multi-step web
- C. URL ping
- D. unit
- E. load

Correct Answer: BC

**Explanation:** 

There are three types of availability tests:

- URL ping test: a simple test that you can create in the Azure portal.
- Multi-step web test: A recording of a sequence of web requests, which can be played back to test more complex scenarios. Multi-step web tests are created in Visual Studio Enterprise and uploaded to the portal for execution.
- Custom Track Availability Tests: If you decide to create a custom application to run availability tests, the TrackAvailability() method can be used to send the results to Application Insights.

# Reference:

https://docs.microsoft.com/en-us/azure/azure-monitor/app/monitor-web-app-availability

# **QUESTION 103**

You are developing an Azure Cosmos DB solution by using the Azure Cosmos DB SQL API. The data includes millions of documents. Each document may contain hundreds of properties.

The properties of the documents do not contain distinct values for partitioning. Azure Cosmos DB must scale individual containers in the database to meet the performance needs of the application by spreading the workload evenly across all partitions over time.

You need to select a partition key.

Which two partition keys can you use? Each correct answer presents a complete solution.

NOTE: Each correct selection is worth one point.

- A. a concatenation of multiple property values with a random suffix appended
- B. a single property value that does not appear frequently in the documents
- C. a hash suffix appended to a property value
- D. a value containing the collection name
- E. a single property value that appears frequently in the documents

# **Correct Answer:** AC **Explanation:**

You can form a partition key by concatenating multiple property values into a single artificial partitionKey property. These keys are referred to as synthetic keys.

Another possible strategy to distribute the workload more evenly is to append a random number at the end of the partition key value. When you distribute items in this way, you can perform parallel write operations across partitions.

# Note:

It's the best practice to have a partition key with many distinct values, such as hundreds or thousands. The goal is to distribute your data and workload evenly across the items associated with these partition key values. If such a property doesn't exist in your data, you can construct a synthetic partition key.

### References:

https://docs.microsoft.com/en-us/azure/cosmos-db/synthetic-partition-keys

### **QUESTION 104**

You are developing an Azure Function App that processes images that are uploaded to an Azure Blob container.

Images must be processed as quickly as possible after they are uploaded, and the solution must minimize latency. You create code to process images when the Function App is triggered.

You need to configure the Function App.

What should you do?

- A. Use an App Service plan. Configure the Function App to use an Azure Blob Storage input trigger.
- B. Use a Consumption plan. Configure the Function App to use an Azure Blob Storage trigger.
- C. Use a Consumption plan. Configure the Function App to use a Timer trigger.
- D. Use an App Service plan. Configure the Function App to use an Azure Blob Storage trigger.
- E. Use a Consumption plan. Configure the Function App to use an Azure Blob Storage input trigger.

Correct Answer: B Explanation:

The Blob storage trigger starts a function when a new or updated blob is detected. The blob contents are provided as input to the function.

The Consumption plan limits a function app on one virtual machine (VM) to 1.5 GB of memory.

### Reference:

https://docs.microsoft.com/en-us/azure/azure-functions/functions-bindings-storage-blob-trigger

# **QUESTION 105**

DRAG DROP

You are developing an application to use Azure Blob storage. You have configured Azure Blob storage to include change feeds.

A copy of your storage account must be created in another region. Data must be copied from the current storage account to the new storage account directly between the storage servers.

You need to create a copy of the storage account in another region and copy the data.

In which order should you perform the actions? To answer, move all actions from the list of actions to the answer area and arrange them in the correct order.

# Use AZCopy to copy the data to the new storage account. Deploy the template to create a new storage account in the target region. Export a Resource Manager template. Create a new template deployment. Modify the template by changing the storage account name and region.

# Correct Answer:

# Actions

# Use AZCopy to copy the data to the new storage account. Deploy the template to create a new storage account in the target region. Export a Resource Manager template. Create a new template deployment. Modify the template by changing the storage account name and region.

# **Answer Area**

Export a Resource Manager template.

Create a new template deployment.

Modify the template by changing the storage account name and region.

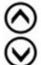

Deploy the template to create a new storage account in the target region.

Use AZCopy to copy the data to the new storage account.

### **QUESTION 106**

DRAG DROP

You are developing an ASP.NET Core website that can be used to manage photographs which are stored in Azure Blob Storage containers.

Users of the website authenticate by using their Azure Active Directory (Azure AD) credentials.

You implement role-based access control (RBAC) role permission on the containers that store photographs. You assign users to RBAC role.

You need to configure the website's Azure AD Application so that user's permissions can be used with the Azure Blob containers.

How should you configure the application? To answer, drag the appropriate setting to the correct location. Each setting may be used once, more than once, or not at all. You may need to drag the split bar between panes or scroll to view content.

NOTE: Each correct selection is worth one point.

| Settings           | Answer Area     |            |         |
|--------------------|-----------------|------------|---------|
| client_id          |                 |            |         |
| profile            | API             | Permission | Туре    |
| delegated          | Azure Storage   | Setting    | Setting |
| application        | Microsoft Graph | User.Read  | Setting |
| user_impersonation |                 |            |         |

# **Correct Answer:**